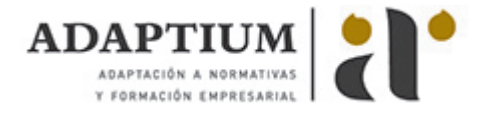

# **Búsqueda en la Web**

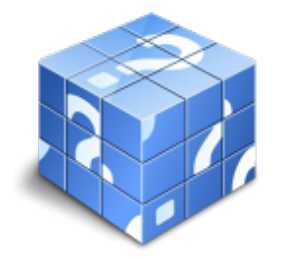

**Área:** INTERNET Y REDES LOCALES **Modalidad:** Teleformación **Duración:** 10 h **Precio:** Consultar

[Curso Bonificable](https://adaptium.campusdeformacion.com/bonificaciones_ft.php) **[Contactar](https://adaptium.campusdeformacion.com/catalogo.php?id=56102#p_solicitud)** [Recomendar](https://adaptium.campusdeformacion.com/recomendar_curso.php?curso=56102&popup=0&url=/catalogo.php?id=56102#p_ficha_curso) [Matricularme](https://adaptium.campusdeformacion.com/solicitud_publica_curso.php?id_curso=56102)

### **OBJETIVOS**

Iníciese en el uso y la búsqueda de información en Internet. La gran cantidad de Webs existentes permiten a cualquier usuario encontrar todo tipo de información de forma sencilla y práctica. Este curso le descubre pautas de comportamiento y técnicas de búsqueda en la red, que le serán de gran utilidad para encontrar con facilidad aquella información que personal o profesionalmente le interesa. El curso incluye simulaciones siendo numerosas las prácticas? paso a paso? descargables (PDF), así como las explicaciones audiovisuales y los cuestionarios.

# **CONTENIDOS**

1 Introducción - 1.1 La Red de Redes - 1.2 Origen - 1.3 La evolución de Internet - 1.4 El futuro de Internet - 1.5 Cómo se transmite la información en Internet - 1.6 Servidores y clientes - 1.7 El sistema de nombre por dominio - 1.8 World Wide Web - 1.9 HTML - 1.10 Cómo funcionan los hiperenlaces - 1.11 Qué necesito para conectarme en Internet - 1.12 Instalación y configuración - 1.13 Tipos de conexión a Internet - 1.14 Otros sistemas - 1.15 Cuestionario: Introducción - 2 Internet Explorer Funciones principales - 2.1 Introducción - 2.2 Una nueva interfaz - 2.3 Barras principales - 2.4 Otras utilidades - 2.5 Mis favoritos - 2.6 Fuentes - 2.7 Historial - 2.8 Ventanas o pestañas múltiples - 2.9 Práctica - Favoritos Crear carpetas y añadir páginas Web - 2.10 Práctica simulada - Visualizar la barra de vínculos - 2.11 Práctica simulada - Visualizar la ventana Historial - 2.12 Práctica simulada - Eliminar los archivos temporales - 2.13 Cuestionario: Internet Explorer Funciones principales - 3 Internet Explorer Personalizar y Configurar - 3.1 Personalizar Internet Explorer - 3.2 Configurar Internet Explorer - 3.3 Antipishing - 3.4 Cómo visitar una página Web - 3.5 Búsqueda por palabra - 3.6 Búsqueda por directorios - 3.7 Copiar y localizar textos en otros programas - 3.8 Práctica - Personalizar la Página de Inicio - 3.9 Práctica - Búsqueda por directorios - 3.10 Práctica simulada - Agregar botones a la Barra de herramientas - 3.11 Práctica simulada - Cambiar el tipo de fuente del navegador - 3.12 Práctica simulada - Configurar el navegador - 3.13 Cuestionario: Internet Explorer. Personalizar y Configurar - 4 Mozilla Firefox - 4.1 Introducción - 4.2 Instalación - 4.3 Guía rápida de la ventana principal - 4.4 La opción Marcadores - 4.5 La navegación por pestañas en Mozilla Firefox - 4.6 Historial - 4.7 Herramientas Opciones - 4.8 Personalizar la Barra de herramientas - 4.9 Modos de búsqueda en la red - 4.10 Otras opciones de búsqueda - 4.11 Mozilla Thunderbird - 4.12 Netscape Navigator - 4.13 Práctica - Navegación por pestañas - 4.14 Práctica - Localización de textos en páginas Web - 4.15 Cuestionario: Mozilla Firefox - 5 Google - 5.1 Introducción - 5.2 Iniciar la navegación con Google - 5.3 Modos de búsqueda - 5.4 Entorno de búsqueda - 5.5 Otras opciones de búsqueda - 5.6 Iniciemos la búsqueda por Internet - 5.7 Los Grupos de discusión - 5.8 Otros buscadores - 5.9 Metabuscadores - 5.10 Práctica - Búsqueda avanzada - 5.11 Práctica - Localización de noticias - 5.12 Cuestionario: Google - 5.13 Cuestionario: Cuestionario final -

### **METODOLOGIA**

- **Total libertad de horarios** para realizar el curso desde cualquier ordenador con conexión a Internet, **sin importar el sitio desde el que lo haga**. Puede comenzar la sesión en el momento del día que le sea más conveniente y dedicar el tiempo de estudio que estime más oportuno.
- En todo momento contará con un el **asesoramiento de un tutor personalizado** que le guiará en su proceso de aprendizaje, ayudándole a conseguir los objetivos establecidos.
- **Hacer para aprender**, el alumno no debe ser pasivo respecto al material suministrado sino que debe participar, elaborando soluciones para los ejercicios propuestos e interactuando, de forma controlada, con el

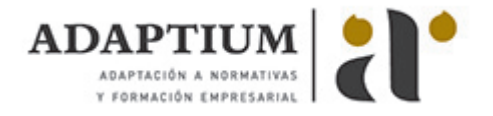

resto de usuarios.

- **El aprendizaje se realiza de una manera amena y distendida**. Para ello el tutor se comunica con su alumno y lo motiva a participar activamente en su proceso formativo. Le facilita resúmenes teóricos de los contenidos y, va controlando su progreso a través de diversos ejercicios como por ejemplo: test de autoevaluación, casos prácticos, búsqueda de información en Internet o participación en debates junto al resto de compañeros.
- **Los contenidos del curso se actualizan para que siempre respondan a las necesidades reales del mercado.** El departamento multimedia incorpora gráficos, imágenes, videos, sonidos y elementos interactivos que complementan el aprendizaje del alumno ayudándole a finalizar el curso con éxito.
- **El curso puede realizarse exclusivamente a través de Internet pero si el estudiante lo desea puede adquirir un manual impreso.** De esta manera podrá volver a consultar la información del curso siempre que lo desee sin que necesite utilizar el Campus Virtual o, estar conectado a Internet.

# **REQUISITOS**

Los requisitos técnicos mínimos son:

- Navegador Microsoft Internet Explorer 5.5 o superior, con plugin de Flash, cookies y JavaScript habilitados. No se garantiza su óptimo funcionamiento en otros navegadores como Firefox, Netscape, Mozilla, etc.
- Resolución de pantalla de 800x600 y 16 bits de color o superior.
- Procesador Pentium II a 300 Mhz o superior.
- 32 Mbytes de RAM o superior.